## SentryOne Test Web Portal Remote Agents Last Modified on 06 February 2020

# **Overview**

Manage the remote agents within your testing environment on the **Remote Agents** page. Add or Delete remote agents, or verify the connection with the Remote Agent.

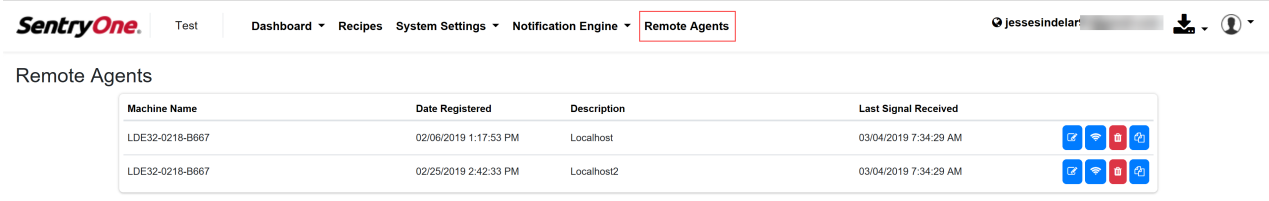

 **Note:** For more information about installing a Remote Agent for your testing environment, see the Installing SentryOne Test article.

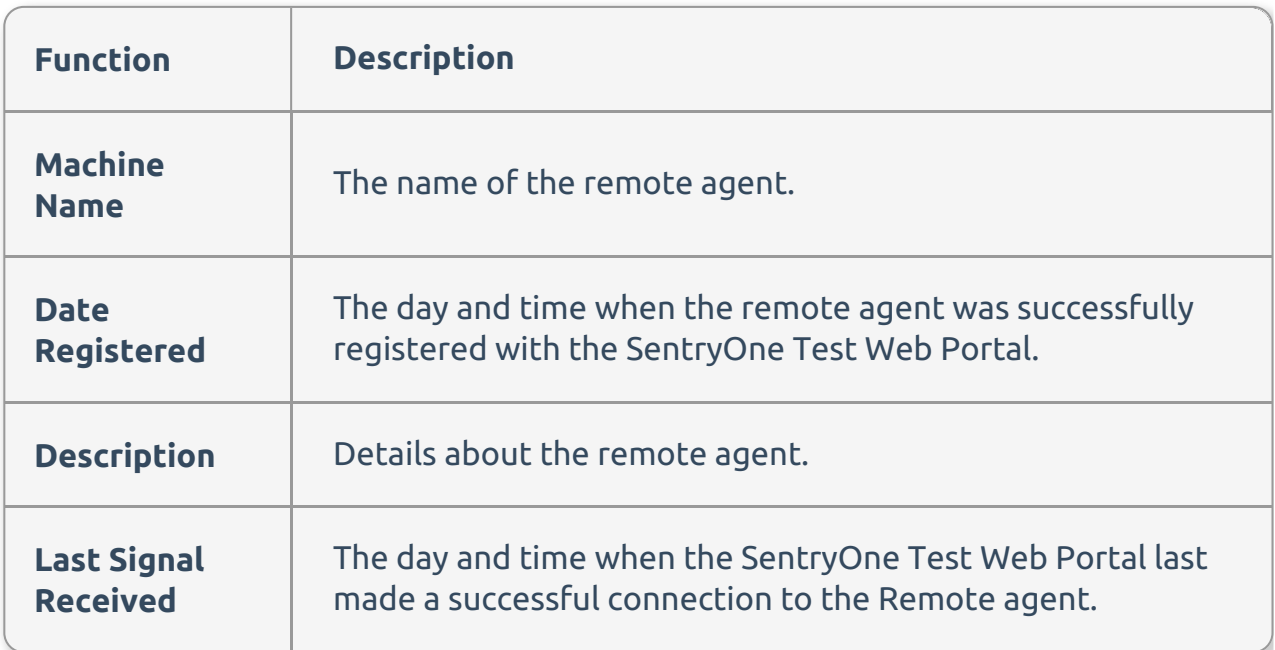

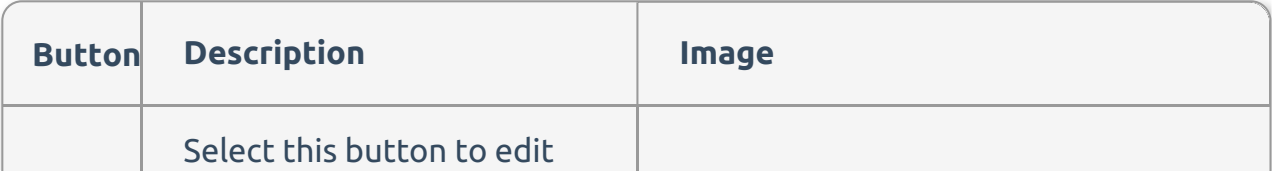

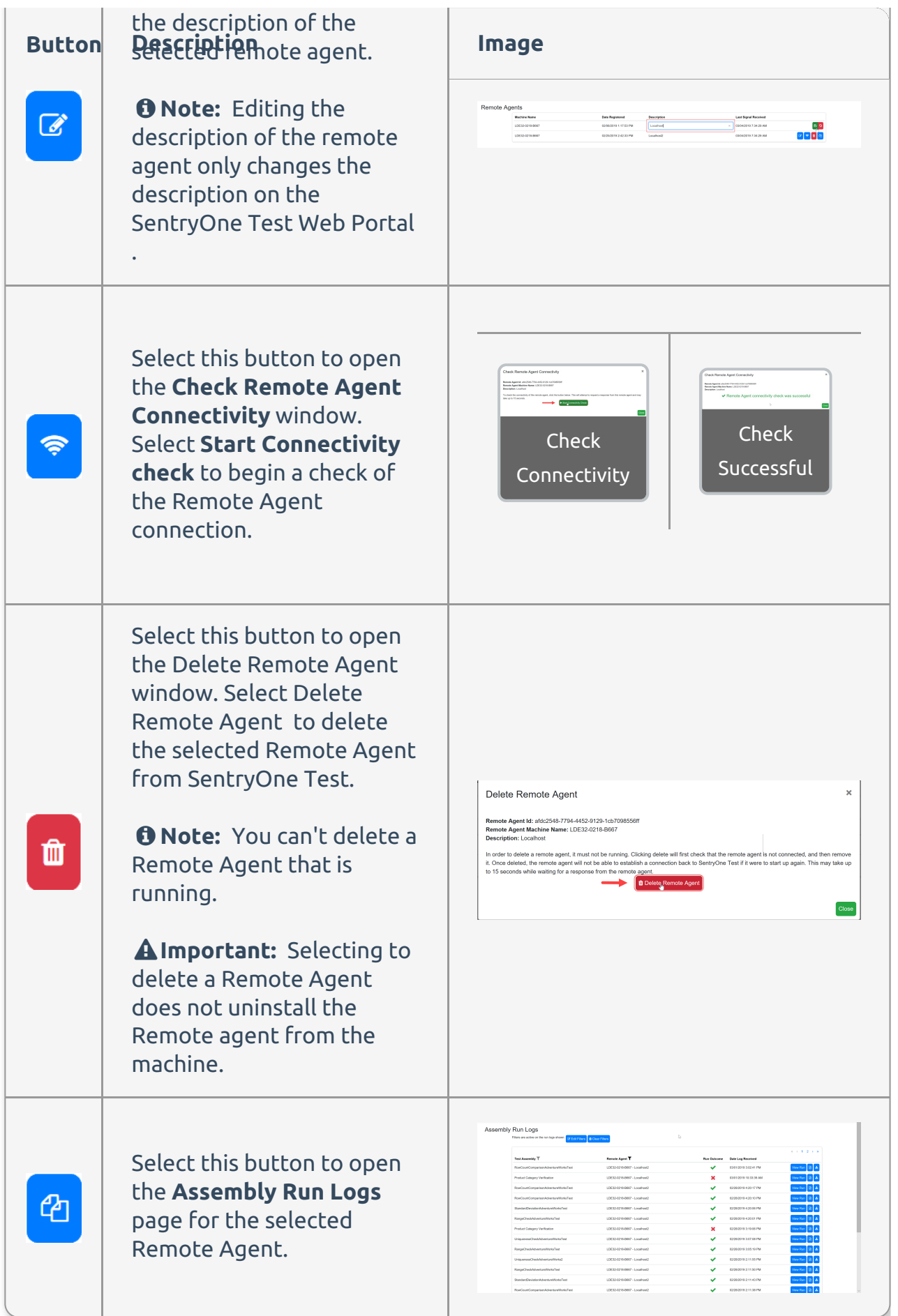

# SentryOne Test Remote Agent Log Files

The SentryOne Test remote agent produces logs that can assist with troubleshooting.

For example:

- If the remote agent encounters a communication or authentication problem with the SentryOne Test server, you should check the log files. The issue can't be debugged from the SentryOne Test Portal if the remote agent can't authenticate and push the information up to the server.
- If you have a remote agent that has executed tests, but they failed, then the test execution log output captured from NUnit/MSTest is uploaded to the SentryOne Test Portal and those types of issues can be debugged from the portal side.
	- Access test run logs by selecting the **View Test Logs** icon for the remote agent via the **Remote Agents** screen.
	- In addition, for the most recent test run, you can go directly from the main **Summary** dashboard. If the log file for that execution is available, the **Most Recent Execution** column for a solution has a file icon after the time to view that log information.

### Log Files Location

View the remote agent log files at the following file path:

### **%programdata%\Pragmaticworks**

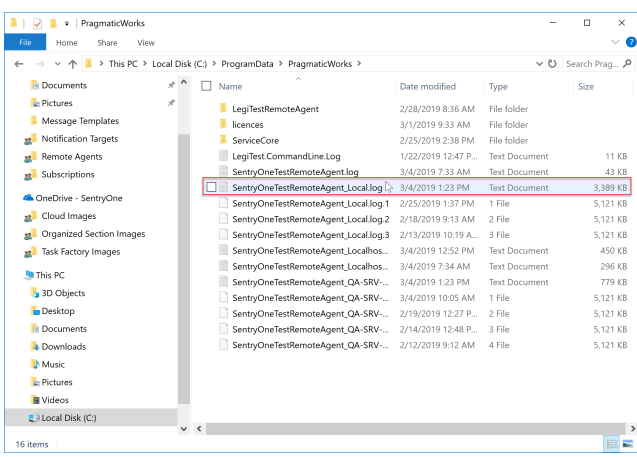

There are two different types of log files:

- SentryOneTestRemoteAgent.log
- SentryOneTestRemoteAgent\_{YourRemoteAgentName}.log

#### SentryOneTestRemoteAgent.log

This is a general log file that contains only the initialization information about the remote agents you have installed.

SentryOneTestRemoteAgent\_{YourRemoteAgentName}.log

Once a remote agent has been fully initialized and has its identity, it switches from the general SentryOneTestRemoteAgent.log file to its own isolated file (SentryOneTestRemoteAgent\_{YourRemoteAgentName}.log).